# **AVR WATCH**

Following the trend of doing things just-for-fun, this is a wrist watch using an AVR microcontroller and [7](http://en.wikipedia.org/wiki/7_segment) [segmentd](http://en.wikipedia.org/wiki/7_segment)isplay!

Features:

- Open firmware and hardware design files
- **E** AVR and [V-USB](http://www.obdev.at/products/vusb/index.html) based
- Uses SMD 7-segment display retro look!
- Integrated USB Maxim battery charger
- $\Box$  Shows how to scan-drive 7-segment displays without external components

## Drawbacks:

- □ Short battery life (less than one week with a 100mAh LiPo battery)
- $\Box$  Tricky to hand solder (if you don't have an hot air station)
- Makes people thinks you are crazy (I should put this one on "features"…)
- Looks like a small time-bomb, I would not wear it while in an airport

## $\Box$

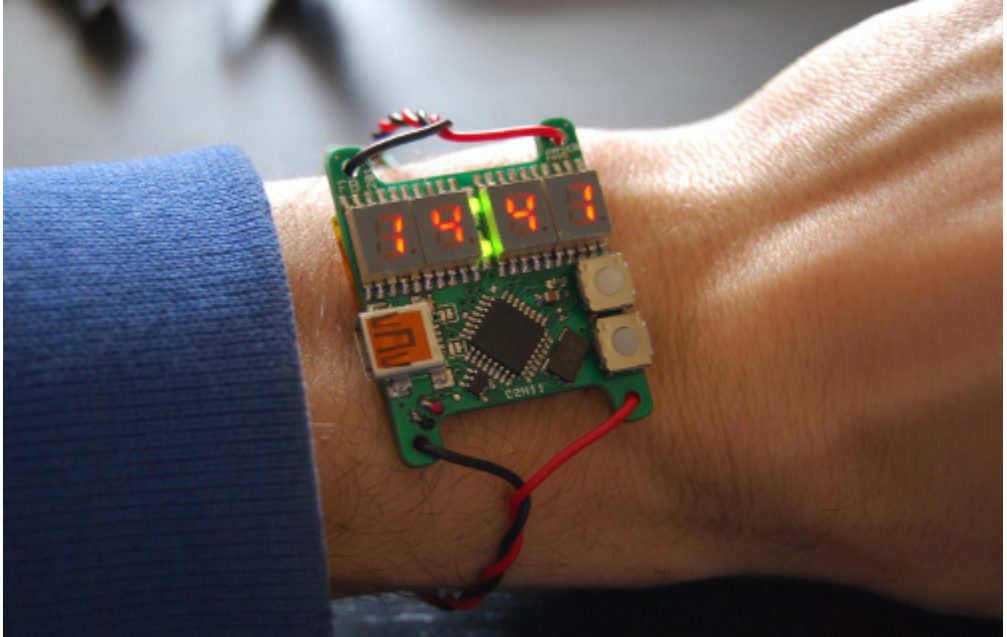

As most of my design, I made this one because I had some 7-segment display laying around and I wanted to build something with those (that's also why I don't have a project BOM). Also, I like the idea of having a DIY watch which looks like a lab power supply (it also displays battery level in Volts).

## **Design Notes**

The ATmega168 used in this design have the possibility to use Timer2 in asynchronous mode, usually with an external 32kHz crystal (typical for RTC timers), which allows you to stop all other clocks and obtain a very low power consumption (in the micro-ampere range for the "P" version).

The drawback of this configuration is that it requires a low frequency crystal connected to XTAL pins, so it's not compatible with requirements of the V-USB soft-USB stack. For this reason, this implementation uses a 12MHz clock and reduce idle power consumption by deactivating the USB and down-clocking the MCU to 3MHz when needed. An alternative design would be to remove the USB stack, clocking Timer2 from a 32kHz oscillator, and use the UART port for configuration (there are two solder-jumper for connecting the TTL UART to the USB port).

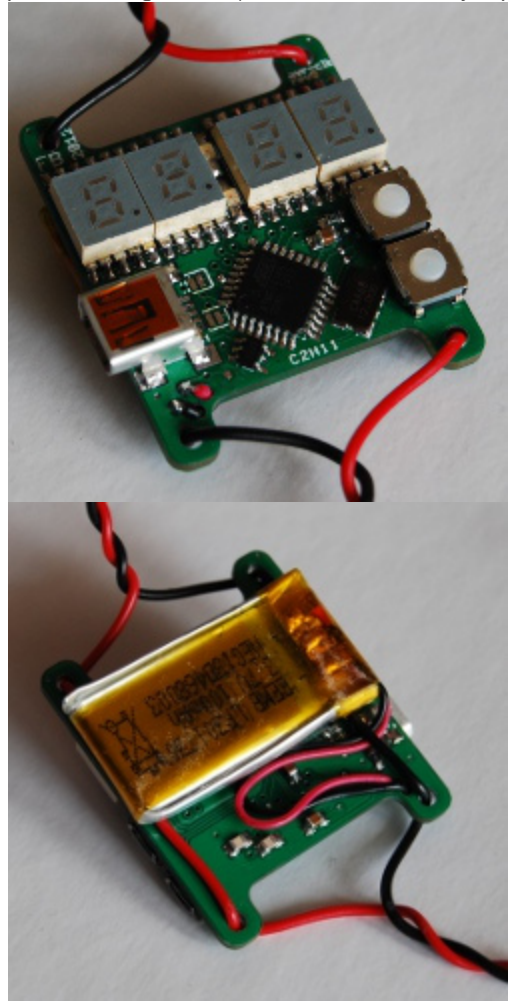

## **Operation**

The firmware is normally in standby state, with the display off and only the timer 1 in RTC configuration and pinchange IRQ activated.

Press the **upper button** to display the clock for 5 seconds! 7-segment displays takes quite a lot of power so they should stay on only for a short time.

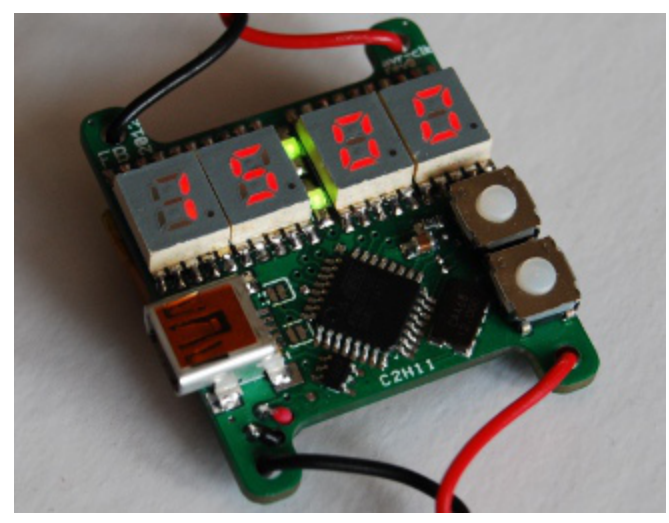

Press the lower button to display the battery level... in volts! In this state you can press the button again to toggle USB connectivity and low power mode (indicated by the 4th display decimal point). USB should be deactivated when not needed, as this engages a /4 clock prescaler thus reducing idle power consumption.

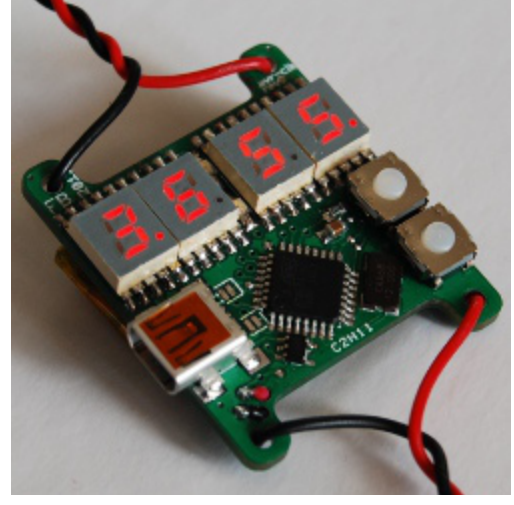

When connected to a PC via the USB port, you can set the time issuing the CUSTOM\_RQ\_SET\_TIME (0x01) request to the control endpoint (yes, you need a PC to set the clock), passing a valid UNIX timestamp in the index/value words. You will find a script to do that with usbtool (from [V-USB sources\)](http://www.obdev.at/products/vusb/index.html) in the project repository, and it works like this:

```
1
2
3
4
5
6
7
8
9
10
    #!/bin/sh
    time=$( date +%s )
    time=$(( $time + 60 * 60 * 2 )) # this is for CESTtime=$( printf %08x $time )
    high=${time:4:4}low=\frac{2}{\text{time}:0:4}usbtool -P AVR-Clock control in vendor device 0x01 0x$high 0x$low
```
Also, you can send a CUSTOM\_RQ\_RESET (0xff) request to reset the MCU while pressing the upper button, so that you can jump on the bootloader (bootloadHID) to load a new firmware.

## **Battery and Charger**

To charge the battery, just connect the USB cable. The design uses a MAX1555 LiPo charger in 100mA configuration to charge the battery and lights up the decimal-point in sequence while charging.

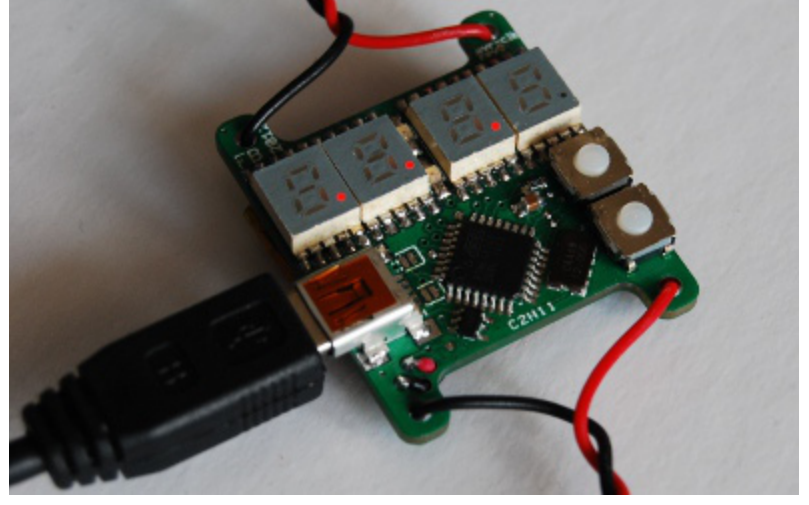

#### **Construction**

This design uses only SMD components, so it can be quite tricky to assembly if you don't have an hot-air station. In that case I suggest to mount in the order:

- **E** ICs and oscillator
- **Passive components**
- **El** USB connector
- The two small LEDs
- 7-Segment displays
- **Push buttons**

In the source code repository you'll find a bootloader which have to be programmed one-time. This allows you to hack the main firmware without using an external programmer.

To do the first programming, however, you need to build an ISP cable, and temporarily wire it the ISP test-points

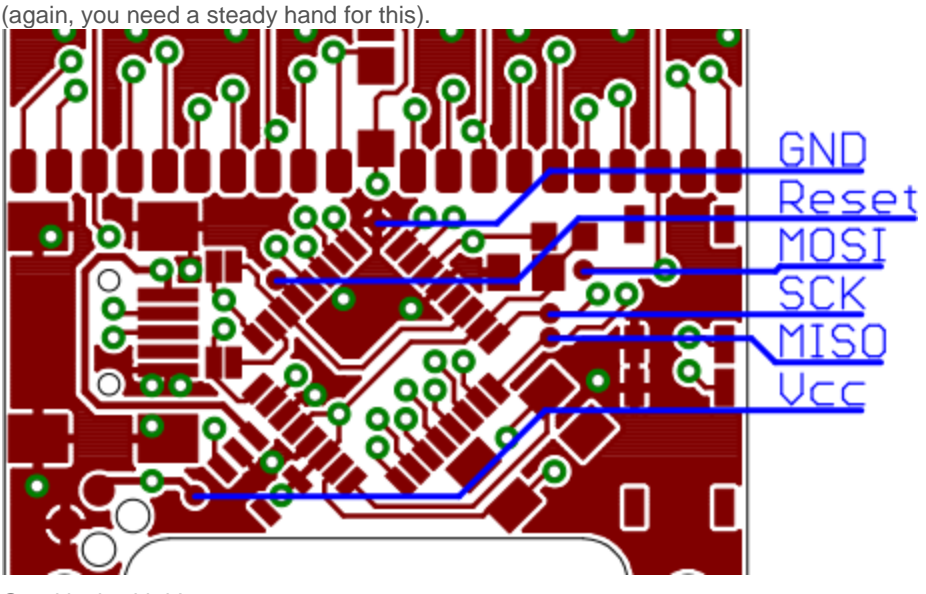

Good luck with it!